## УДК 004.9

ż

### **Применение программной среды POMQM for Windows в управлении проектом по внедрению компьютерной системы**

*Халиманенков Андрей Сергеевич Приамурский государственный университет им. Шолом-Алейхема Студент* 

#### **Аннотация**

В статье рассматривается пример использования программы POMQM for Windows для демонстрации возможностей программы в области нахождения критического пути и сокращения затрат на реализацию проекта. В качестве примера используется проект по внедрению компьютерной системы для нужд администрации факультета.

**Ключевые слова:** критический путь, метод анализа затрат PERT/COST, минимизация затрат, управление проектами, продолжительность проекта.

## **Application of POMQM for Windows software environment in computer system implementation project management**

*Khalimanenkov Andrey Sergeevich Sholom-Aleichem Priamursky State University student*

## **Abstract**

The article considers an example of using the POM for Windows program to demonstrate the program's capabilities in finding a critical path and reducing project costs. As an example, the project on the implementation of a computer system for the needs of the faculty administration is used.

**Keywords:** critical path, PERT/COST cost analysis method, cost minimization, project management, project duration.

POMQM for Windows используется для вычисления минимизации затрат, продолжительности проекта, нахождения критического пути и определения минимальных дополнительных издержек. Это программное обеспечение помогает вычислить время и затраты на реализацию проекта.

Свои исследования о методе PERT представила С.А.Олейникова [1, 2]. Поиском критических путей занимались Е.Ю. Шахова, Е.А. Платошечкин [3]. Решением проблемы, связанной с минимизацией затрат занималась Е.В. Андреева [4]. С.В.Широкова описала применение различных методологий в управлении проектами [5]. Р. И. Баженов, А. А. Наумов привели результаты исследований свойств классических показателей эффективности инвестиционных проектов таких, как чистый приведенный доход (NPV), внутренняя норма доходности (IRR), дисконтированный срок окупаемости

(DPP). Показаны слабые стороны этих показателей и причины их возникновения. Предложены показатели на основе идеи наращивания финансовых потоков (NFV и др.) [6]. Р.И. Баженов, А.С. Винокуров и С.В. Николаев gоказали в программной системе Ganttproject работу с методом PERT [7]. И.А.Птухин и др. исследовали формирование ответственности участников строительства за нарушение календарных сроков выполнения работ по методу PERT [8]. Зарубежные ученые также занимаются схожими проблемами, которые описаны в вышеперечисленных работах [9-11].

Объект исследования: функционал программы POMQM for Windows, сокращение периода реализации при наименьших тратах, а также определение минимальной продолжительности проекта, нахождение критического пути и вычисление затрат для реализации при нормальных сроках. В качестве примера использовалась следующая задача [12] — «Отдел ЭВМ экономического факультета МГУ разработал предложения по внедрению новой компьютерной системы для нужд администрации факультета.» Соответствующая информация представлена в таблице 1 (время — в неделях, затраты — в тыс. руб.):

Таблица 1- Данные задачи проекта по внедрению новой компьютерной системы

| Работа        | Содержание                       | Предыдущие<br>этапы | Время выполнения          |   | Затраты<br>времени<br>при<br>выполнения |             |  |  |  |
|---------------|----------------------------------|---------------------|---------------------------|---|-----------------------------------------|-------------|--|--|--|
|               |                                  |                     | нормальное<br>минимальное |   | нормальном                              | Минимальном |  |  |  |
| A             | Определить<br>потребность        |                     | 10                        | 8 | 30                                      | 60          |  |  |  |
| B             | Заказать<br>оборудование         | A                   | 8                         | 6 | 120                                     | 150         |  |  |  |
| $\mathcal{C}$ | Установить<br>оборудование       | B                   | 10                        | 7 | 100                                     | 160         |  |  |  |
| D             | Создать<br>компьютерный<br>класс | A                   | 7                         | 6 | 40                                      | 50          |  |  |  |
| E             | Провести курс<br>обучения        | D                   | 10                        | 8 | 50                                      | 74          |  |  |  |
| $\mathbf{F}$  | Опробовать<br>систему            | C, E                | 3                         | 3 | 60                                      | 60          |  |  |  |

Используя данные из таблицы необходимо определить критический путь при нормальном времени выполнения работ, затраты на выполнение проекта при нормальной продолжительности работ и минимальные дополнительные издержки на сокращение продолжительности проекта до 26 недель.

Открываем программу и выбираем метод PERT/CPM для дальнейшей работы (рисунок 1).

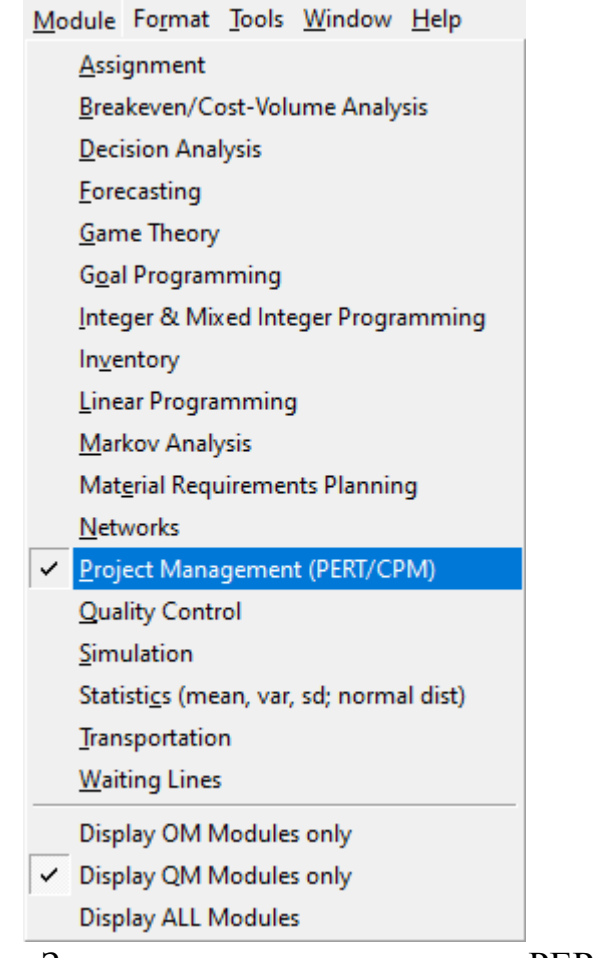

Рисунок 1 – Запуск программы с методом PERT/CPM

Далее создаем новый проект с однократной оценкой времени (Single time estimate) (рисунок 2).

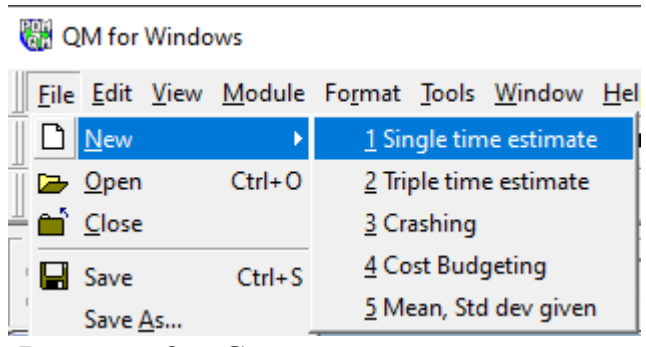

Рисунок 2 – Создание нового проекта

В открывшемся окне указываем количество работ, в данном случае их количество равно шести (рисунок 3).

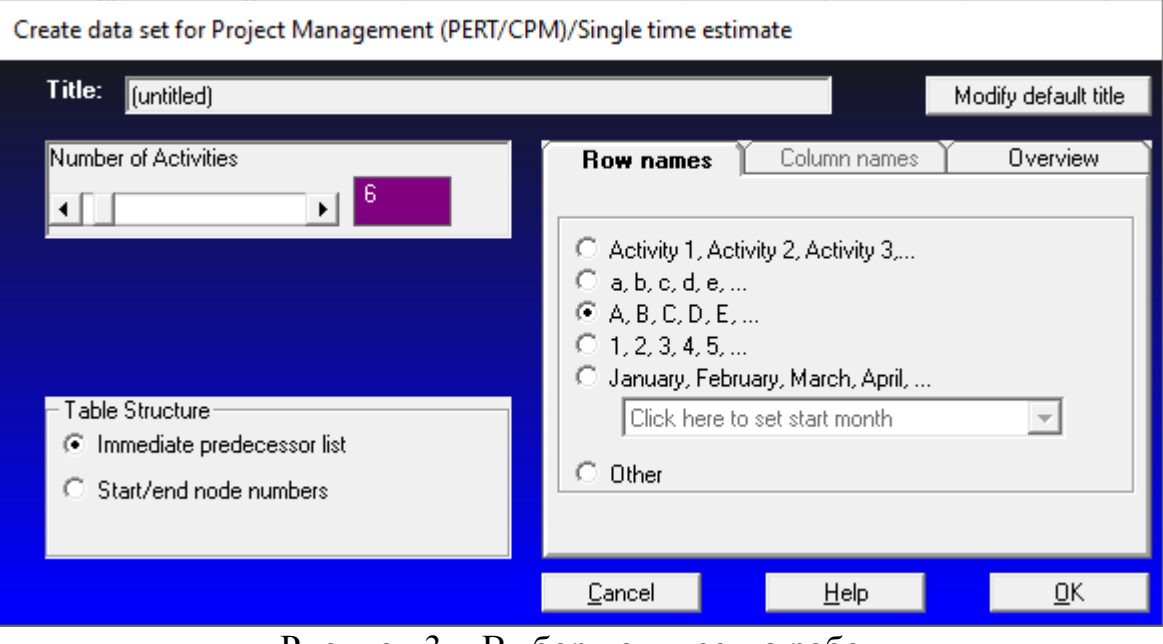

Рисунок 3 – Выбор количества работ

Заполняем данными открытую таблицу в соответствии с таблицей 1 (рисунок 4).

| QM for Windows - [Data Table]                                                                                                    |               |             |   |                                         |  |             |                  |             |  |  |  |
|----------------------------------------------------------------------------------------------------|---------------|-------------|---|-----------------------------------------|--|-------------|------------------|-------------|--|--|--|
| <b>File Edit View Module Format Tools Window Help</b>                                                                                                    |               |             |   |                                         |  |             |                  |             |  |  |  |
| 00日40日日<br>• 圖<br>⇖<br>$\mathbf{E}$<br>篇<br>$\blacktriangleright$ Solve                                                                                                    |               |             |   |                                         |  |             |                  |             |  |  |  |
| $\star$<br>▾ <u>╠</u> ∝ ⅏ յ│ @ <u>╈</u> ≵ <mark>Δ - ঠ៲</mark> - ⊟ -<br>$-8$<br>Arial<br><b>B</b> $I$ $\mathbf{U}$ $\equiv$ $\equiv$ $\equiv$ $\mid$ $.00$                                               |               |             |   |                                         |  |             |                  |             |  |  |  |
| Network type<br>Method<br>Instruction <sub>1</sub><br>Enter the value for d for predecessor 5. Almost any charac<br>Immediate predecessor list<br>G<br>Single time estimate<br>C Start/end node numbers |               |             |   |                                         |  |             |                  |             |  |  |  |
|                                                                                                    |               |             |   | (untitled)                              |  |             |                  |             |  |  |  |
| <b>Activity</b>                                                                                                    | Activity time | Predecessor |   | Predecessor   Predecessor   Predecessor |  | Predecessor | Predecessor<br>я | Predecessor |  |  |  |
|                                                                                                    | 10            |             |   |                                         |  |             |                  |             |  |  |  |
| в                                                                                                    | 8             | А           |   |                                         |  |             |                  |             |  |  |  |
| c                                                                                                    | 10            | в           |   |                                         |  |             |                  |             |  |  |  |
| D                                                                                                    |               | А           |   |                                         |  |             |                  |             |  |  |  |
| E                                                                                                    | 10            | D           |   |                                         |  |             |                  |             |  |  |  |
| F                                                                                                    | 3             | c           | E |                                         |  |             |                  |             |  |  |  |

Рисунок 4 – Таблица с данными

По нажатию кнопки «Solve» выполняем расчеты и получаем следующий результат (рисунок 5).

| QM for Windows<br>×                                                                                                    |                  |             |                 |            |                     |       |                                              |  |  |  |  |
|----------------------------------------------------------------------------------------------------|------------------|-------------|-----------------|------------|---------------------|-------|----------------------------------------------|--|--|--|--|
| File Edit View Module Format Tools Window Help                                                                                                    |                  |             |                 |            |                     |       |                                              |  |  |  |  |
| $D - H \oplus$ & $\mathbb{R}$ $\mathbb{H}$ $\mathbb{H}$<br>□ Titus   苗 曲 100%  <br>$\blacksquare$<br>$\blacksquare \blacktriangle \, \mathcal{N} \,   \, \Omega  $<br>Edit Data                                                                                                    |                  |             |                 |            |                     |       |                                              |  |  |  |  |
| Arial                                                                                                    |                  |             |                 |            |                     |       | ▼ [ix 0.0 ,   @ <u>##</u> $\Delta$ ▼ ③ ▼ ⊞ ▼ |  |  |  |  |
| - Method·<br>Network type<br>Instruction<br>There are more results available in additional windows. These may be opened by<br><b>E</b> Immediate predecessor list<br>$\overline{\phantom{a}}$<br>Single time estimate<br>using the WINDOW option in the Main Menu.<br>C Start/end node numbers |                  |             |                 |            |                     |       |                                              |  |  |  |  |
| $\parallel$ x<br>Project Management (PERT/CPM) Results<br>ole.                                                                                                    |                  |             |                 |            |                     |       |                                              |  |  |  |  |
|                                                                                                    |                  |             |                 |            | (untitled) Solution |       |                                              |  |  |  |  |
| Activity                                                                                                    | Activity<br>time | Early Start | Early<br>Finish | Late Start | Late<br>Finish      | Slack |                                              |  |  |  |  |
| Project                                                                                                    | 31               |             |                 |            |                     |       |                                              |  |  |  |  |
| А                                                                                                    | 10               |             | 10              | 0          | 10                  |       |                                              |  |  |  |  |
| B                                                                                                    | 8                | 10          | 18              | 10         | 18                  |       |                                              |  |  |  |  |
| c                                                                                                    | 10               | 18          | 28              | 18         | 28                  |       |                                              |  |  |  |  |
| D                                                                                                    | 7                | 10          | 17              | 11         | 18                  |       |                                              |  |  |  |  |
| E                                                                                                    | 10               | 17          | 27              | 18         | 28                  |       |                                              |  |  |  |  |
| F                                                                                                    | 3                | 28          | 31              | 28         | 31                  | 0     |                                              |  |  |  |  |

Рисунок 5 – Данные критического пути

Исходя из решения программы — длина критического пути равна 31 неделе. На этом пути находятся следующий задачи: A, B, C, F. Для того, чтобы рассчитать затраты для реализации проекта при нормальном времени выполнения каждой работы, необходимо сложить все затраты для таких условий (эти данные внесены в таблицу 1), а именно  $(30 + 120 + 100 + 40 + 50$  $+60$ ) = 400 тысяч рублей.

Для расчета минимальных дополнительных трат для снижения продолжительности проекта до 26 недель, нужно использовать модель линейного программирования. Такая модель создается на основе данных из таблицы 2.

| Работа       | Содержание                        | Предыдущие | Время выполнения |                     | Затраты при времени | Удельные |            |  |
|--------------|-----------------------------------|------------|------------------|---------------------|---------------------|----------|------------|--|
|              |                                   | этапы      |                  |                     | выполнения          | затраты, |            |  |
|              |                                   |            | нормаль          | минималь<br>нормаль |                     | Минималь | тыс руб. / |  |
|              |                                   |            | ное              | ное                 | HOM                 | HOM      | нед.       |  |
| $\mathbf{A}$ | Определить<br>потребность         |            | 10               | 8                   | 30                  | 60       | 15         |  |
| B            | Заказать<br>оборудование          | A          | 8                | 6                   | 120                 | 150      | 15         |  |
| $\mathbf C$  | Установить<br>оборудование        | B          | 10               | $\tau$              | 100                 | 160      | 20         |  |
| D            | Создать<br>компьютерны<br>й класс | A          | 7                | 6                   | 40                  | 50       | 10         |  |
| E            | Провести<br>курс<br>обучения      | D          | 10               | 8                   | 50                  | 74       | 12         |  |
| $\mathbf{F}$ | Опробовать<br>систему             | C, E       | 3                | 3                   | 60                  | 60       | $\Omega$   |  |

Таблица 2 - Данные задачи для определения минимальных издержек

Удельные затраты для каждого пункта работ считались следующим образом:

A.  $(60 - 30) / (10 - 8) = 15$  TbIC py 6. / Heg.

В.  $(150 - 120) / (8 - 6) = 15$  тыс руб. / нед. С.  $(160 - 100) / (10 - 7) = 20$  тыс руб. / нед. D.  $(50 - 40) / (7 - 6) = 10$  тыс руб. / нед. Е.  $(74 - 50) / (10 - 8) = 12$  тыс руб. / нед. F.  $(60 - 60) / (3 - 3) = 0$  Tbic pyo. / Heg.

В программе выбираем модель линейного программирования (Linear Programming) (рисунок 6).

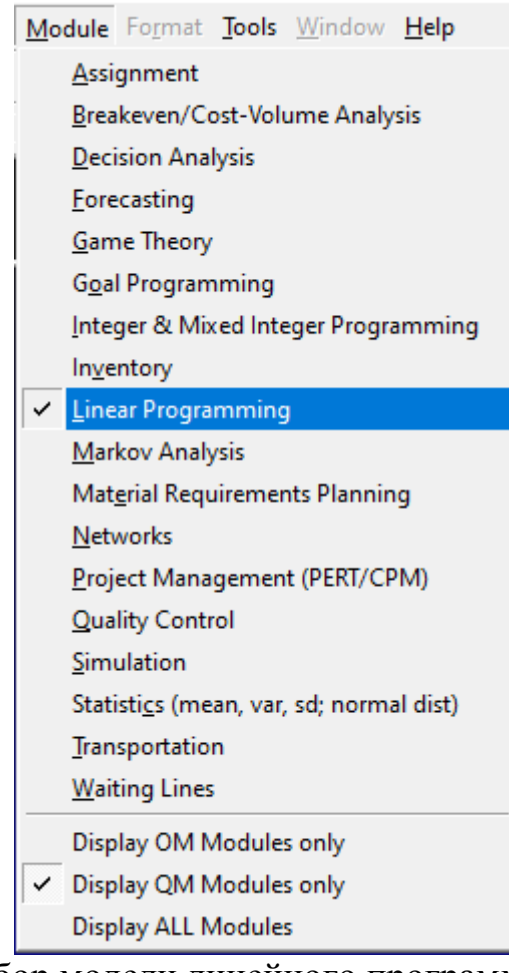

Рисунок 6 – Выбор модели линейного программирования (Linear Programming)

Далее создаем новый проект c 12 ограничениями и 11 переменными, выбираем минимизацию (рисунок 7).

Create data set for Linear Programming

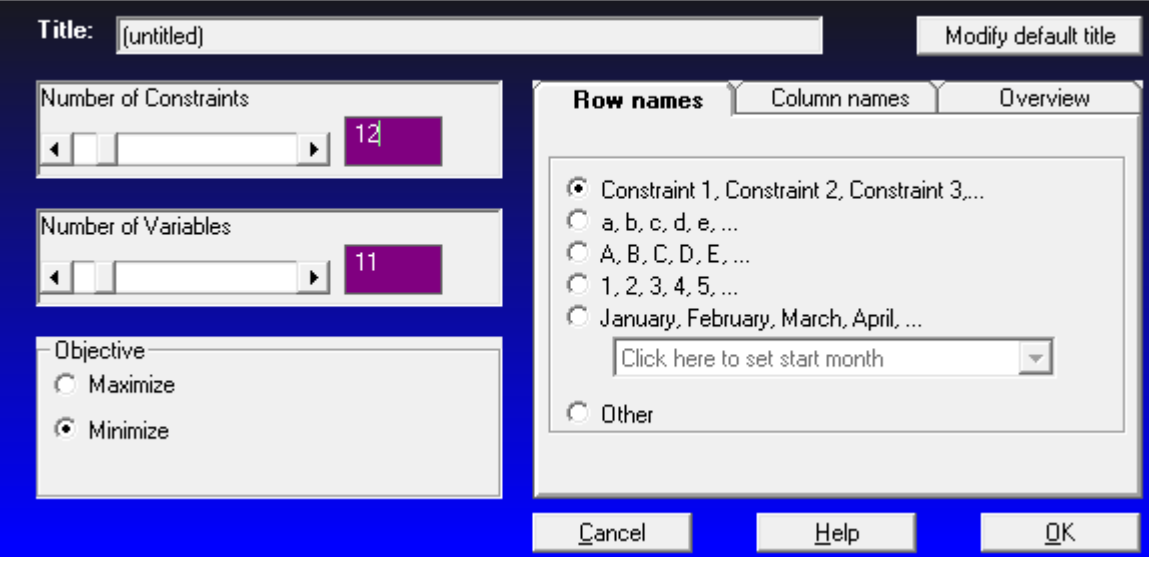

Рисунок 7 – Установление параметров нового проекта

Заполняем данными из математической модели (рисунок 8) таблицу проекта линейного программирования (рисунок 9).

$$
15y_{12} + 15y_{24} + 20y_{45} + 10y_{23} + 12y_{35} \rightarrow min
$$

$$
x_2 \ge x_1 + 10 - y_{12},
$$
  
\n
$$
x_4 \ge x_2 + 8 - y_{24},
$$
  
\n
$$
x_5 \ge x_4 + 10 - y_{45},
$$
  
\n
$$
x_3 \ge x_2 + 7 - y_{23},
$$
  
\n
$$
x_5 \ge x_3 + 10 - y_{35},
$$
  
\n
$$
x_6 \ge x_5 + 3,
$$
  
\n
$$
y_{12} \le 2,
$$
  
\n
$$
y_{24} \le 2,
$$
  
\n
$$
y_{45} \le 3,
$$
  
\n
$$
y_{23} \le 1,
$$
  
\n
$$
y_{35} \le 2,
$$
  
\n
$$
x_6 \le 26,
$$
  
\n
$$
x_i \ge 0,
$$
  
\n
$$
y_{ij} \ge 0,
$$
  
\n
$$
(i, j) \in P.
$$

Рисунок 8 – Математическая модель

# Постулат. 2019. №12

ż

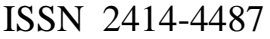

| QM for Windows - [Data Table]                                                                                                    |                                                                                                    |                                  |                |              |                |                                   |                   |              |              |             |     | $\Box$                                 | $\times$                                    |                         |             |
|----------------------------------------------------------------------------------------------------|----------------------------------------------------------------------------------------------------|----------------------------------|----------------|--------------|----------------|-----------------------------------|-------------------|--------------|--------------|-------------|-----|----------------------------------------|---------------------------------------------|-------------------------|-------------|
| File Edit View Module Format Tools Window Help                                                                                                    |                                                                                                    |                                  |                |              |                |                                   |                   |              |              |             |     |                                        |                                             |                         |             |
| $D \trianglerighteq \blacksquare \oplus \blacksquare$                                                                                                    | 电电器                                                                                                    | 翾                                |                | 70%          |                | ▾▣▏▦ <mark>▴</mark> ▝ <sub></sub> | $\vert$ 2<br>Step |              | Solve        |             |     |                                        |                                             |                         |             |
| Arial                                                                                                    |                                                                                                    | $-8$<br>$\overline{\phantom{a}}$ | $B$ $I$ $U$    |              |                |                                   |                   |              |              |             |     |                                        |                                             |                         |             |
|                                                                                                    |                                                                                                    |                                  |                |              |                |                                   |                   |              |              |             |     |                                        |                                             |                         |             |
| Objective<br>Instruction<br>Enter the sign for the constraint. This is a drop down box. Click on the arrow and then choose the appropriate row.<br>C Maximize<br>C Minimize |                                                                                                    |                                  |                |              |                |                                   |                   |              |              |             |     |                                        |                                             |                         |             |
| (untitled)                                                                                                    |                                                                                                    |                                  |                |              |                |                                   |                   |              |              |             |     |                                        |                                             |                         |             |
|                                                                                                    |                                                                                                    |                                  |                |              |                |                                   |                   |              |              |             |     |                                        |                                             |                         |             |
|                                                                                                    | X1                                                                                                    | X <sub>2</sub>                   | X <sub>3</sub> | <b>X4</b>    | X <sub>5</sub> | X6                                | Y12               | Y24          | Y45          | Y23         | Y35 |                                        | <b>RHS</b>                                  | <b>Equation form</b>    |             |
| Minimize                                                                                                    | $\mathbf{0}$                                                                                                    | $\bf{0}$                         | 0              | $\mathbf{0}$ | $\mathbf 0$    | $\mathbf 0$                       | 15                | 15           | 20           | 10          | 12  |                                        |                                             | Min 15Y12 + 15Y24       |             |
| <b>Constraint 1</b>                                                                                                    | $-1$                                                                                                    | $\mathbf{1}$                     | $\mathbf 0$    | $\mathbf{0}$ | $\bf{0}$       | 0                                 | 1                 | $\mathbf{0}$ | $\mathbf 0$  | $\bf{0}$    |     | $0 > =$                                | 10 <sup>1</sup>                             | $- X1 + X2 + Y12 = 10$  |             |
| Constraint 2                                                                                                    | $\mathbf 0$                                                                                                    | $-1$                             | 0              | 1            | $\bf{0}$       | 0                                 | $\mathbf 0$       | -1           | $\mathbf 0$  | 0           |     | $0 > =$                                | 8                                           | $- X2 + X4 + Y24 >= 8$  |             |
| <b>Constraint 3</b>                                                                                                    | $\mathbf 0$                                                                                                    | $\mathbf 0$                      | $\mathbf 0$    | $-1$         | $\mathbf{1}$   | $\mathbf 0$                       | $\mathbf{0}$      | $\mathbf{0}$ | $\mathbf{1}$ | 0           |     | $0 > =$                                | 10 <sup>1</sup>                             | $- X4 + X5 + Y45 >= 10$ |             |
| <b>Constraint 4</b>                                                                                                    | $\mathbf 0$                                                                                                    | $-1$                             | -1             | $\mathbf 0$  | $\mathbf 0$    | $\mathbf 0$                       | $\mathbf 0$       | 0            | $\mathbf 0$  | 1           |     | $0 > =$                                | 7                                           | $- X2 + X3 + Y23 >= 7$  |             |
| <b>Constraint 5</b>                                                                                                    | $\mathbf 0$                                                                                                    | $\mathbf 0$                      | $-1$           | $\mathbf 0$  | 1              | $\mathbf 0$                       | $\mathbf{0}$      | $\mathbf{0}$ | $\mathbf 0$  | $\mathbf 0$ |     | $1 \geq$                               | 10 <sup>1</sup>                             | $- X3 + X5 + Y35 >= 10$ |             |
| Constraint 6                                                                                                    | $\mathbf 0$                                                                                                    | $\mathbf 0$                      | 0              | $\mathbf 0$  | $-1$           | $\mathbf{1}$                      | $\mathbf{0}$      | $\mathbf 0$  | $\mathbf 0$  | 0           |     | $0$ >=                                 | 3                                           | $- X5 + X6 >= 3$        |             |
| <b>Constraint 7</b>                                                                                                    | $\bf{0}$                                                                                                    | $\bf{0}$                         | 0              | $\mathbf 0$  | $\bf{0}$       | 0                                 | 1                 | $\bf{0}$     | 0            | 0           |     | 0 < 1                                  | 2                                           |                         | $Y12 \le 2$ |
| Constraint 8                                                                                                    | $\mathbf 0$                                                                                                    | $\mathbf{0}$                     | 0              | $\mathbf 0$  | 0              | 0                                 | $\mathbf{0}$      | 1            | 0            | 0           |     | 0 <                                    | $\overline{2}$                              |                         | $Y24 \le 2$ |
| <b>Constraint 9</b>                                                                                                    | $\mathbf 0$                                                                                                    | $\mathbf 0$                      | $\mathbf 0$    | $\mathbf 0$  | 0              | 0                                 | $\mathbf 0$       | $\mathbf 0$  | 1            | 0           |     | 0 < 1                                  | 3                                           |                         | $Y45 \le 3$ |
| <b>Constraint 10</b>                                                                                                    | $\mathbf 0$                                                                                                    | $\mathbf{0}$                     | $\mathbf 0$    | $\mathbf 0$  | 0              | $\bullet$                         | $\mathbf{0}$      | $\mathbf 0$  | $\bf{0}$     | 1           |     | 0 <                                    | 1                                           |                         | $Y23 \le 1$ |
| <b>Constraint 11</b>                                                                                                    | 0                                                                                                    | $\bf{0}$                         | 0              | 0            | 0              | 0                                 | $\mathbf{0}$      | 0            | 0            | 0           |     | 1 <                                    | $\overline{2}$                              |                         | $Y35 \le 2$ |
| <b>Constraint 12</b>                                                                                                    | 0                                                                                                    | $\bf{0}$                         | $\mathbf 0$    | $\bullet$    | 0              | 1                                 | $\mathbf 0$       | $\bf{0}$     | $\bf{0}$     | 0           |     | $0 \leq x$<br>$\overline{\phantom{a}}$ | 26                                          |                         | X6 > 26     |
| $\left  \cdot \right $<br>$\ddot{\phantom{1}}$                                                                                                    |                                                                                                    |                                  |                |              |                |                                   |                   |              |              |             |     |                                        |                                             |                         |             |
| Linear Programming                                                                                                    |                                                                                                    |                                  |                |              |                |                                   |                   | Data Screen  |              |             |     |                                        | Taylor's Introduction to Management Science |                         |             |
|                                                                                                    | <b>SA Module</b><br>Save as Excel file<br><b>Print Screen Any Previous file</b><br><b>A</b> Next file<br>Save as HTML |                                  |                |              |                |                                   |                   |              |              |             |     |                                        |                                             |                         |             |

Рисунок 9 – Заполненная таблица линейного программирования

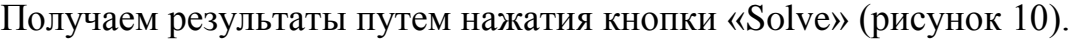

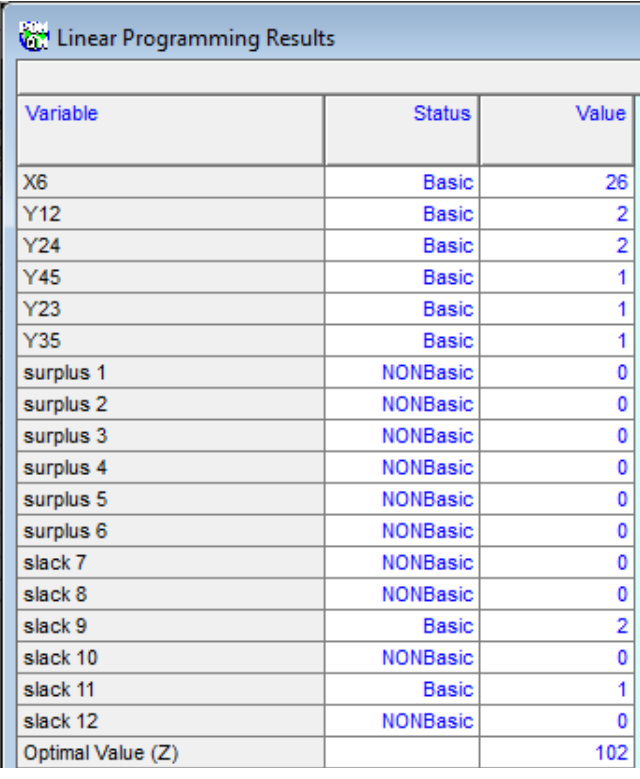

Рисунок 10 – Полученные результаты расчетов с помощью линейного программирования

Минимальные затраты на сокращение продолжительности проекта с 31 до 26 недель составляют 102 тыс. руб. Продолжительность работ (1, 2) и (2, 4) сокращается на 2 недели, работ (4, 5), (2, 3) и (3, 5) — на неделю. Таким образом, траты на сокращение времени выполнения проекта до 26 недель равны 400 тыс. рублей + 102 тыс. рублей = 502 тыс. руб.

Итог данной работы несёт за собой рассмотрение функционала программы POMQM for Windows на примере описанной задачи и определения критического пути при нормальном времени выполнения работ, затрат на выполнение проекта при нормальной продолжительности работ и минимальных дополнительных издержек на сокращение продолжительности проекта до 26 недель.

### **Библиографический список**

- 1. Олейникова С.А. Критический анализ метода PERT решения задач управления проектами со случайной длительностью выполнения работ // Системы управления и информационные технологии. 2013. Т. 51. №1. С. 20-24.
- 2. Олейникова С.А. Модификация метода PERT решения задач сетевого планирования и управления // Системы управления и информационные технологии. 2008. №4 (34). С. 42-45.
- 3. Шахова Е.Ю., Платошечкин Е.А. Поиск критических путей в графе // Труды Братского государственного университета. Серия: Естественные и инженерные науки. 2008. Т. 1. С. 138-142.
- 4. Андреева Е.В. Минимизация затрат на внедрение НИТО (новые информационные технологии обучения с помощью цифровых видео) // Инженерно-техническое обеспечение АПК. Реферативный журнал. 2008. № 3. С. 672.
- 5. Широкова С.В. Управление проектами. Управление проектами внедрения информационных систем для предприятия: Учеб. пособие. СПб.: Изд-во Политехн. ун-та, 2012. 56 с.
- 6. Баженов Р.И., Наумов А.А. О проблемах классических показателей эффективности инвестиционных проектов // Современные научные исследования и инновации. 2014. № 11-2 (43). С. 181-187.
- 7. Винокуров А.С., Николаев С.В., Баженов Р.И. Реализация метода PERT в программной системе Ganttproject // Nauka-Rastudent.ru. 2015. № 6 (18). С. 22.
- 8. Птухин И.А., Морозова Т.Ф., Ракова Т.М. Формирование ответственности участников строительство за нарушение календарных сроков выполнения работ по методу PERT // Строительство уникальных зданий и сооружений. 2014. №3(18). С. 57-71.
- 9. Elgin B. Critical errors at critical path // Business Week. 2001. № 3744. С. 12.
- 10.Bryde D.J. Establishing a project organization and a project-management process for telecommunications project management // International Journal of Project Management. 1995. Т. 13. № 1. С. 25-31.

- 11.Rose K. Modern project management: successfully integrating project management knowledge areas and processes // Project Management Journal. 2002. Т. 33. № 1. С. 60.
- 12.Афанасьев М.Ю., Суворов Б. П. Исследование операций в экономикемодели, задачи, решения. Учеб. Пособие. М., 2003. 444 с.